## **Calculate the ERAF Allocation for a Specific TRA**

*Effective 2015/16, report TXA‐21 AB8 Data by Class TRA Relationships report replaces the*  51-322A report. The 4-digit number contained in the Class is the same as the Fund number in *the previously used 51‐322A reports. The letter contained in the Class is for internal purposes only. If performing this calculation for 2014/15 or prior fiscal year, use the respective 51‐ 322A report.*

- 1. Locate the TRA in the TXA-21 AB8 Data by Class TRA Relationships report. Copy and paste the data into an Excel spreadsheet. Only the Tax Rate Area (TRA), Class, and TRA Allocation Factor columns will be needed. The data from the TRA Allocation Factor column will be the in the Pre-ERAF % column. Shown as columns A-C in the example.
- 2. Add columns to be used for ERAF Rate, ERAF Shift, and Post ERAF %. Shown as columns D-F in the example.
- 3. Add a row at the end, before the total and title it ERAF. Shown as line G in the example.
- 4. Identify those classes that contribute to ERAF using the *XX-XX* ERAF Contribution Rates worksheet. Enter the contribution rate as a decimal in the ERAF Rate column. There are classes that do not contribute to ERAF. Generally, these classes represent schools and multicounty districts.
- 5. For those classes with an ERAF Rate, multiply the Pre ERAF % by the ERAF Rate and enter the result in the ERAF Shift column.
- 6. Subtract the ERAF Shift column from the Pre-ERAF % column. The result is in the Post ERAF % column.
- 7. Enter the calculated total of the ERAF Shift column as the Post ERAF % for the ERAF line item.
- 8. Compare the total of the Pre-ERAF % column and the total of the Post-ERAF % column. They should be the same.

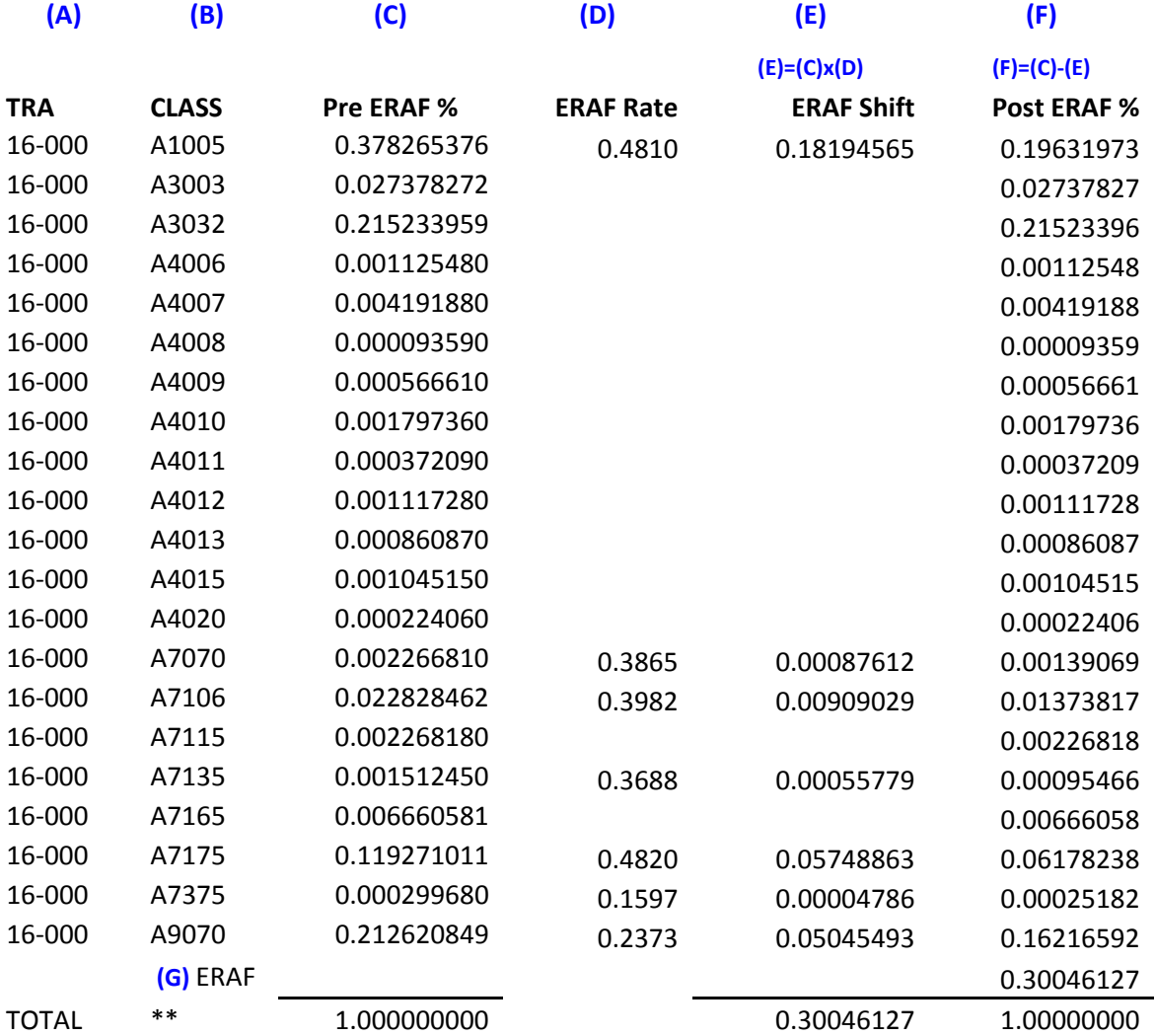

## EXAMPLE: